## eLTAXスタートガイド(利子割・配当割・株式等譲渡所得割)

ご利用にはeLTAX対応ソフトウェア(「PCdesk」など)が必要です。<br>ナギパテは「ジョマジ」ないだい世界会社会を反復ないのは、中生たりエハンテ<sup>クラミナ</sup>はの進*度化*器たったにDCd---U

本ガイドでは、「利子割・配当割・株式等譲渡所得割」の納入申告をeLTAXで行うための準備作業を、主に「PCdesk」 を利用する場合の対応を中心に説明します。

## A eLTAX対応ソフトウェアの動作環境整備 インファイル くいしょう

eLTAX対応ソフトウェアのマニュアルに従い動作環境を整えてください。(市販されている税務・会計ソフトウェアを ご利用いただく場合は、「利子割・配当割・株式等譲渡所得割」に対応しているかよくご確認ください。)

PCdeskをご利用いただく場合は、以下の段取りで動作環境を整えてください。

なお、利用開始時に「PCdesk(Web版)」、納入申告の手続時に「PCdesk(DL版)」の環境が必要にな ります。 しょうしょう しょうしょう しょうしょく しょうしょく しょうしょく

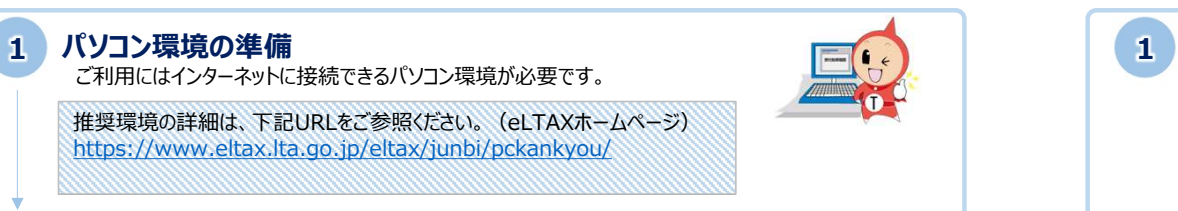

#### 2 パソコン環境の設定

インターネットブラウザの設定や署名用のプラグインをインストールしてパソコン環境を整えます。

設定の詳細は、下記URLをご参照ください。(eLTAXホームページ) https://www.eltax.lta.go.jp/documents/02679

## B eLTAXの利用者IDの確認 (未取得の場合は新規取得) (D

eLTAXをご利用いただくためのユーザID (利用者ID) は、1法人1IDを原則としています。 1法人で複数IDを発行した場合は、地方団体による審査で不受理となる場合がありますので、自社内で既に eLTAXの利用者IDをお持ちでないかご確認ください。

なお、利子割において、支店・営業所ごとに「特別徴収義務者番号」を指定されている場合は、例外として当該 番号が指定されている支店・営業所ごとに利用者IDを発行することを認めるよう地方団体へ周知しています。

PCdeskで利用者IDを新規取得する場合は、以下の段取りで発行を行ってください。

#### 1 e-mailアドレス・電子証明書の準備

利用届出(新規)の際に必要となりますので、事前にご準備ください。

準備の詳細は、下記URLをご参照ください。(eLTAXホームページ) https://www.eltax.lta.go.jp/eltax/junbi/address/ https://www.eltax.lta.go.jp/eltax/junbi/denshisyoumeisyo/

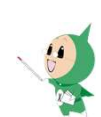

※電子委任状にも対応しています。(https://www.eltax.lta.go.jp/news/03133)

### 2 利用者IDの取得

申告データ等の提出先や納税先となる地方団体を1つ選んで、利用者情報を入力・送信します。 なお、利用税目として「利子割・配当割・株式等譲渡所得割」を選択できるのは2021/9/21以降とな ります。事前に実施する場合は、別の税目を選択してください。

操作の詳細は、下記URLをご参照ください。(eLTAXホームページ) https://www.eltax.lta.go.jp/eltax/junbi/riyoushaid/ https://www.eltax.lta.go.jp/documents/02680

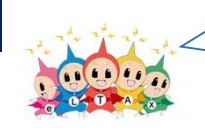

以下の特設ページやPCdeskのマニュアルも適宜ご活用ください。 https://www.eltax.lta.go.jp/news/02935 (特設ページ) https://www.eltax.lta.go.jp/support/manual/(マニュアルコーナー)

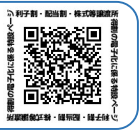

# C eLTAX対応ソフトウェアのセットアップ

eLTAX対応ソフトウェアのマニュアルに従いセットアップしてください。(市販されている税務・会計ソフトウェアをご 利用いただく場合は、「利子割・配当割・株式等譲渡所得割」に対応しているかよくご確認ください。)

PCdeskをご利用いただく場合は、以下の段取りでセットアップを行ってください。 なお、納入申告の手続のために、「PCdesk(DL版)」のダウンロード及びインストールの作業が必要になります。

### PCdesk (DL版) のセットアップ

「PCdesk(Web版)」に一度ログインいただき、「PCdesk(DL版)」をダウンロードしてください。

操作の詳細は、下記URLをご参照ください。(eLTAXホームページ) https://www.eltax.lta.go.jp/eltax/software/ https://www.eltax.lta.go.jp/documents/02738

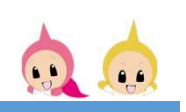

#### Tips

·PCdesk (WEB版)へのログインが必要です。

・PCdesk(WEB版)にて、「事前準備セットアップが未完了です。」と表示される場合でも、「閉じる」を押下し、 そのままログインいただくことで、PCdesk(DL版)をダウンロードすることが可能です。

# **「2021/9/21」以降に実施する準備作業**

eLTAXでは「利子割・配当割・株式等譲渡所得割」に関するサービス提供を2021/9/21から開始します。 eLTAX対応ソフトウェアのマニュアルに従い、それ以降に必要な準備作業を実施してください。(市販されている 税務・会計ソフトウェアをご利用いただく場合は、「利子割・配当割・株式等譲渡所得割」に対応しているかよくご 確認ください。) それは、このことをしていることをしているのは、このことをしているのは、このことをしている。

PCdeskをご利用いただく場合は、以下の段取りで準備作業を行ってください。 なお、詳細な手順はサービス開始に合わせて別途提供させていただく予定です。

### PCdesk (DL版) のバージョンアップ

新たに提供するサービスをご利用いただくために、PCdesk(DL版)のバージョンアップを実施してください。

操作の詳細は、下記URLをご参照ください。(eLTAXホームページ) https://www.eltax.lta.go.jp/kinyushotokukazei/menuhyoji/ ※URLの公開は令和3年9月21日となります。

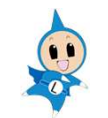

### 2 提出先·手続き情報の変更

eLTAXで「利子割・配当割・株式等譲渡所得割」をご利用いただくためには、各地方団体へ当該税 目の利用を届け出る必要があります。なお、利用税目として「利子割・配当割・株式等譲渡所得割」を 選択できるのは2021/9/21以降となります

操作の詳細は、下記URLをご参照ください。(eLTAXホームページ) https://www.eltax.lta.go.jp/documents/02745